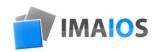

# e-Anatomy User Guide

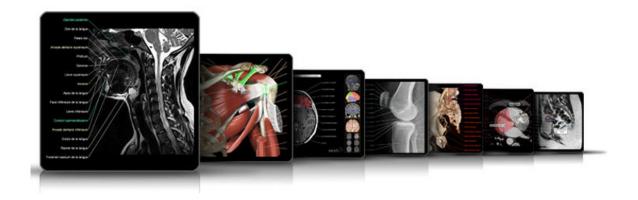

www.imaios.com

Content 1

| 3 | Chapter 1: The IMAIOS site |  |
|---|----------------------------|--|
| 4 | How the site works         |  |
| 4 | The color coding system    |  |
| 4 | Pricing system             |  |
|   |                            |  |
| 5 | Chapter 2: e-Anatomy       |  |

Description of the modules

Presentation

The modules

The interface

The functions

5

6

9

9

11

## How the site works

The IMAIOS site comprises 3 major parts:

- e-Anatomy : Anatomy atlas
- e-Courses: Interactive educational program specialised in magnetic resonance imaging
- Clinical cases: Virtual workshops and bank of interactive clinical cases in medical imaging.

An extract of the three activities is displayed on the home page in the form of small icons. Next to each of them are two important indications for the user:

A colour coding system.

A button that indicates whether the module is free or not

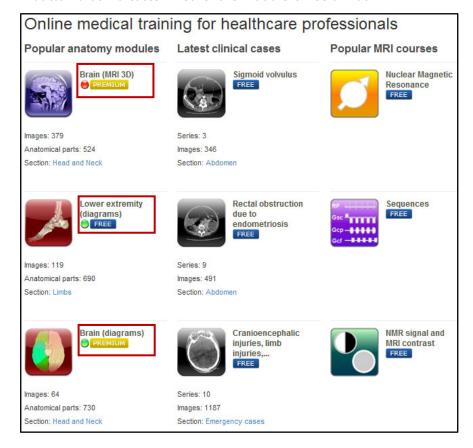

## The colour coding system

• • •

There are three different levels:

Green: « student »

• Yellow: « Intern »

Red: « Expert »

#### **Pricing system**

The applications on the site are free of charge with the exception of a few modules in the e-anatomy application, which require a "premium" susbcription. This enables access to a wider range of functions.

The labels below are used to distinguish between them:

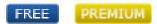

However, to access the entire content of the site, you must first register. To do this, you must create a user account (free) and log in. If you are not yet a member, you can still test the application but some of the information will be hidden.

It is not necessary to register and create a user account for institutional subscriptions via IP address when using e-Anatomy online. To use e-Anatomy on your iOS mobile (iPhone, iPad, iPod touch) or Android (phone or pad), if your access is via an institutional subscription using IP address authentication, you will need a user account.

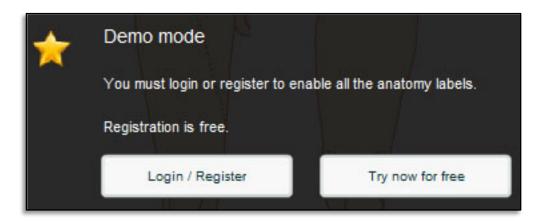

## Presentation

e-Anatomy is an interactive human anatomy atlas, developed on the IMAIOS website. It is designed for use by doctors, radiologists, students, and medical imaging specialists.

The application presents medical imaging examinations (CT scan, MRI, radiographs) with annotated anatomical structures and diagrams.

e-Anatomy has received numerous awards from the Radiological Society of North America, the European Congress of Radiology and the French Society of Radiology.

The application has been translated into 8 languages and attracts more than 160,000 visitors per month from 191 countries.

## The modules

On the first page of the e-anatomy site, the modules are classified and presented as a function of the part of the body that they represent, i.e. "Head and neck", "Thorax, abdomen, and pelvis", "Spinal column and spinal cord", and "extremities".

Shortcuts are displayed on the right hand side of each web page using these same icons.

The "head and neck" section comprises the following modules ("\*premium" indicates the modules that require a subscription fee):

|      | Brain (MRI 3D) PREMIUM               |
|------|--------------------------------------|
|      | Brain (MRI in axial slices) FREE     |
|      | Brain (diagrams) PREMIUM             |
|      | Cranial nerves (diagrams) PREMIUM    |
| T.A. | Autonomic nervous systems (diagrams) |
|      | Petrous bone (CT) PREMIUM            |
|      | Face and neck (MRI) PREMIUM          |
|      | Face (CT) FREE                       |
|      |                                      |

e-Anatomy 2

The "Thorax, Abdomen, and Pelvis" section comprises the following modules:

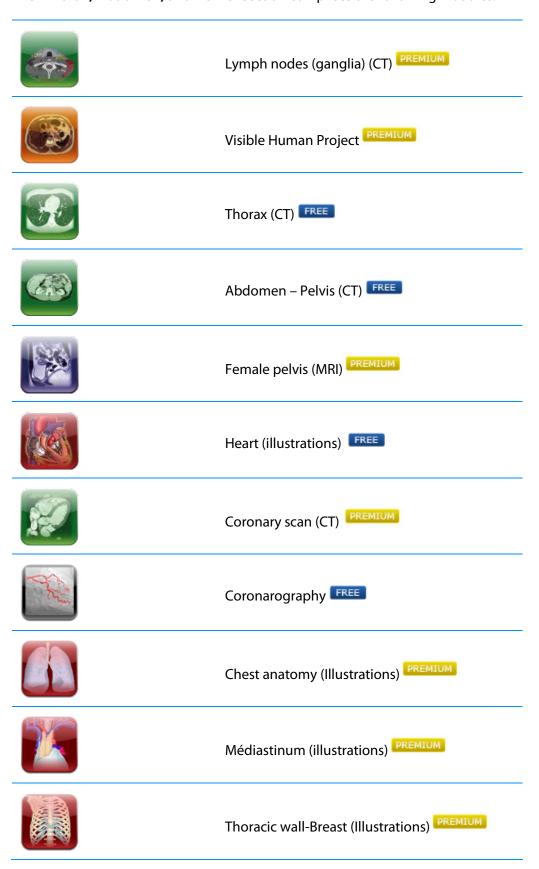

# The "Spinal column and spinal cord" section comprises the following modules:

| Spine (diagrams) FREE             |
|-----------------------------------|
| Spine (standard radiography) FREE |
| Spinal cord (diagrams) FREE       |

e-Anatomy 2

The "Limbs" section comprises the following modules:

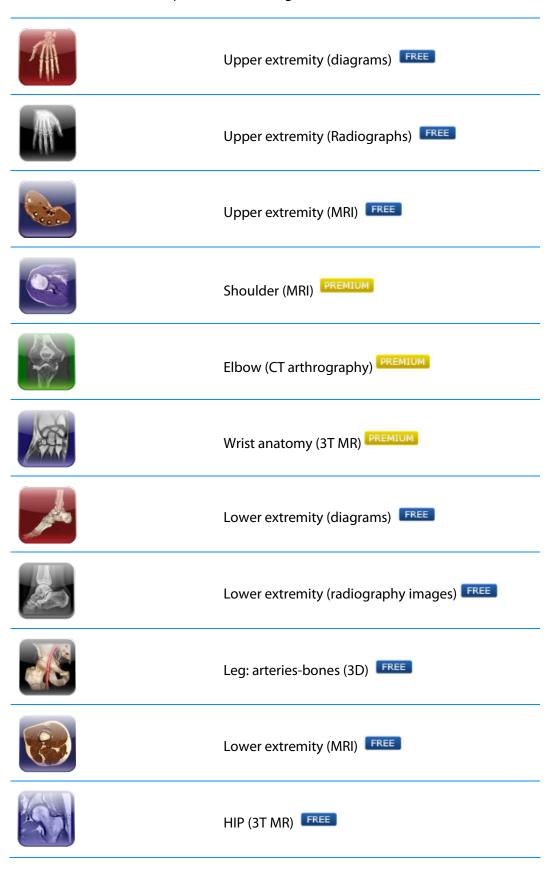

e-Anatomy Knee (MRI) Ankle - Foot (MRI) Planes and motions (diagrams) FREE

2

# Description of a module

#### The interface

Each page of the module is subdivided into several tabs:

- The anatomy atlas itself in Adobe Flash® with its functions
- The sources of the images and anatomical references: references of the illustrations and the images used as well as the description of the procedure and software used to integrate them into the site.
- The anatomical structures: list of all of the legends of the module inanatomical terminology in the chosen language.
- Descriptive anatomy: some modules (notably that of the heart) comprise illustrated texts of descriptive anatomy, or useful classifications.

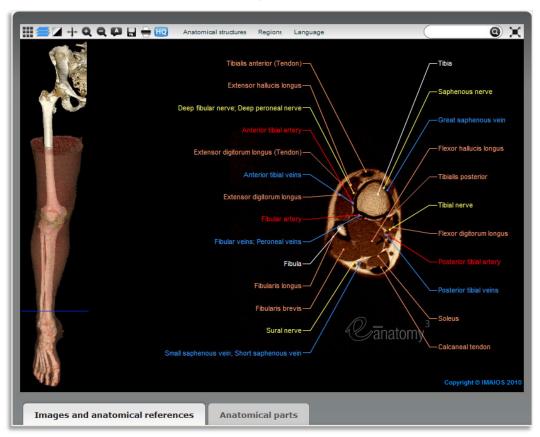

MRI anatomy of the lower extremity - atlas of the human body using cross -sectional imaging

The anatomy atlas tab comprises:

- A function bar at the top (in red);
- One or several images on the left, enabling orientation via cross-references (in blue);
- A series of images that can be scrolled by clicking and holding the left button of the mouse and moving the mouse up or down (in green).

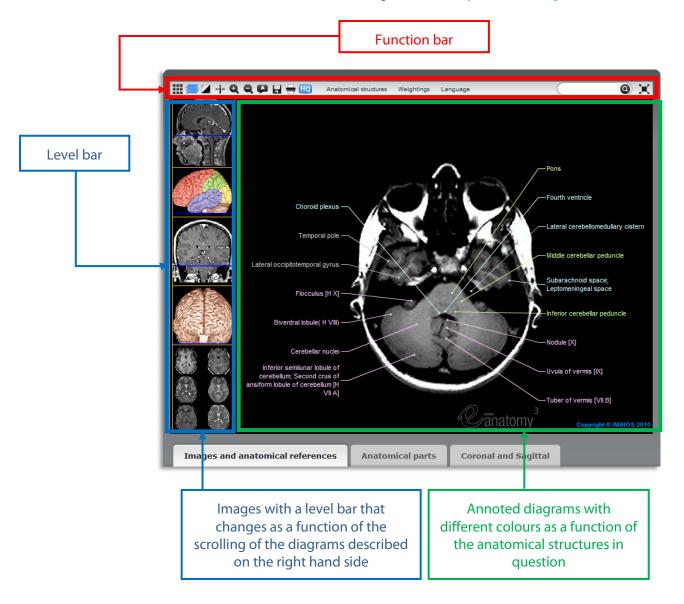

#### The functions

Some of these are only accessible to "premium" subscribers (in which case, the description includes a \*).

> Enables the presentation of all of the images in the module in the form of a mosaic (gallery). FREE

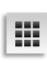

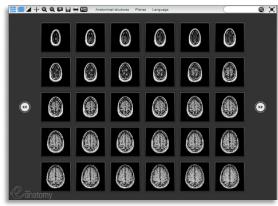

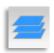

Click to return to the normal image display mode FREE

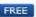

Allows you to change the contrast and brightness of the image by holding down the left button of the mouse and moving it up or down or from left to right PREMIUM

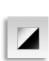

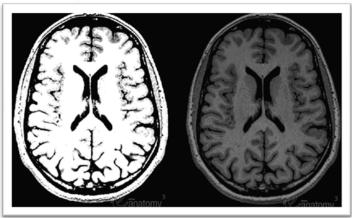

e-Anatomy 2

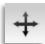

Allows you to move the image and corresponding legends by clicking and holding the left button of the mouse and moving it. PREMIUM

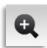

Click on this icon once to zoom in on the image PREMIUM

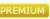

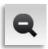

Click on this icon once to zoom out of the image PREMIUM

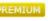

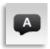

Click this icon to change the way in which the legends are displayed: standard display, hide legends, display as numbers for the quizzes PREMIUM

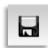

Click this icon to export the image to the hard drive (in jpeg format or as a powerpoint slide). PREMIUM

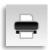

Click to print the image PREMIUM

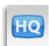

Click this icon to download the series of images in high definition PREMIUM

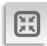

Click to display the module full screen PREMIUM

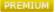

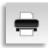

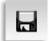

Image printing and export to JPEG, PNG or Powepoint format may not work with all computer settings. One alternative is to do a screen grab and then paste the image into your document, presentation or image editing software.

## Anatomical structures FREE

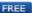

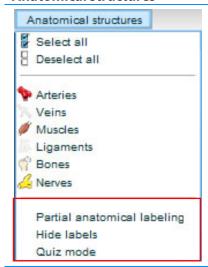

The legends displayed on the images can be selected as a function of the type of anatomical structure. The bottom tabs, below, allow you to hide the legends with one click or display them in number format for the quizz mode:

# Region FREE

#### Regions

Gluteal region

Thigh

Knee

Leg

Ankle Foot

This function gives you direct access to a particular anatomical region or a series of images within the module

# Language FREE

#### Language

Terminologia Anatomica

English

Français

Español

Deutsch (Beta)

Português

中文(简体)(试用版)

日本語(ベータリリース)

This function allows you to choose the language in which the legends are displayed.

## The search engine FREE

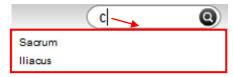

The search engine enables you to find an anatomical structure and display it directly and individually within the images.

These functions are also available by clicking the right button of the mouse: This will give you a menu of the previously described functions, such as:

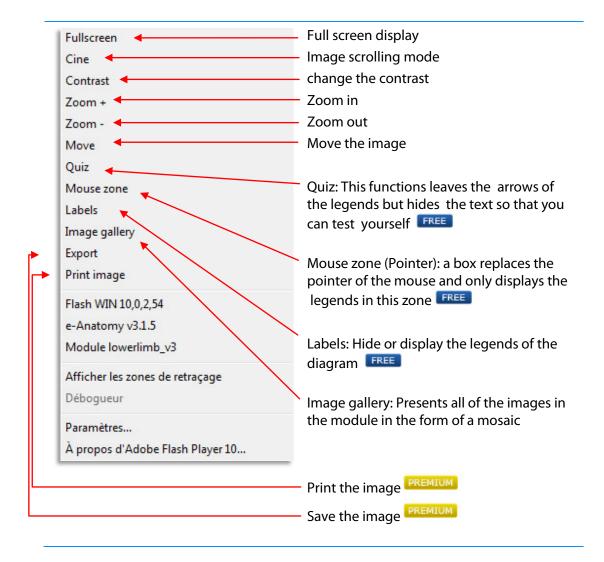

Intended Use and Disclaimer.

The e-Anatomy Product is not intended for use by laypersons, and is only meant for use by those persons with adequate medical education and skills. The information in the e-Anatomy Product is provided as a tool and reference for use by licensed medical professionals, competent healthcare professionals and no others, and it does not and should not be construed as any form of medical diagnosis or professional medical advice on any matter. Receipt or use of the e-Anatomy Product, in whole or in part, does not constitute or create a doctor-patient, therapistpatient, medical consultant or other healthcare professional relationship between any recipient and us. The e-Anatomy Product may not reflect the most current medical developments, and we makes no claims, promises, or guarantees about accuracy, completeness, or adequacy of the information contained in or linked to the e-Anatomy Product. The e-Anatomy Product is not a substitute for or replacement of professional medical judgment. IMAIOS and its affiliates, authors, contributors, partners, and sponsors disclaim all liability or responsibility for any injury and/or damage to persons or property in respect to actions taken or not taken based on any and all e-Anatomy Product information.

e-Anatomy and IMAIOS are Not Engaged in the Practice of Medicine. You Should Not Substitute Information contained in e-Anatomy for independent Professional judgment and Advice.

INFORMATION, COMMUNICATIONS AND MATERIALS AVAILABLE THROUGH E-ANATOMY ARE NOT AND SHOULD NOT BE CONSIDERED PROFESSIONAL MEDICAL ADVICE. YOU SHOULD NEVER ASSUME THAT INFORMATION ON A PARTICULAR TOPIC IS COMPLETE AND TIMELY WITH THE MOST RECENT MEDICAL INFORMATION. WHILE THE CONTENT PROVIDED THROUGH E-ANATOMY IS UPDATED FREQUENTLY, MEDICAL AND INFORMATION CHANGES CONSEQUENTLY SOME INFORMATION ON E-ANATOMY MAY BE OUT OF DATE. YOU THEREFORE SHOULD NOT SUBSTITUTE OR SOLELY RELY UPON INFORMATION CONTAINED ON E-ANATOMY FOR CONSULTATION WITH OTHER QUALIFIED HEALTH CARE PROFESSIONALS; NOR SHOULD YOU RELY SOLELY ON INFORMATION CONTAINED ON E-ANATOMY IN RENDERING A DIAGNOSIS OR CHOOSING A COURSE OF TREATMENT FOR A PARTICULAR INDIVIDUAL. YOU MUST RELY ON YOUR CLINICAL DISCRETION, JUDGMENT AND EXPERTISE IN DIAGNOSIS AND TREATMENT.

In the cases where drugs or other chemicals are prescribed, users are advised to check the product information currently provided by the manufacturer of each drug to be administered to verify the recommended dose, the method and duration of administration, and contraindications. It is the responsibility of the treating physician relying on experience and knowledge of the patient to determine dosages and the best treatment for the patient. Use of e-Anatomy is designed to promote the education of and dissemination of diagnostic information among medical professionals. e-Anatomy expressly disclaims any and all responsibility for any consequences related, directly or indirectly, to any use, misuse or interpretation of e-Anatomy or any other information provided or omitted in connection therewith and you agree to indemnify, defend and hold harmless e-Anatomy and IMAIOS therefrom. We shall not be deemed to be engaged in the corporate practice of medicine as a consequence of providing e-Anatomy or any of its other services.

To the maximum extent permitted by applicable law, IMAIOS provides the Product "AS IS" AND WITH ALL FAULTS, AND HEREBY DISCLAIMS ALL WARRANTIES AND CONDITIONS, WHETHER EXPRESS, IMPLIED OR STATUTORY, INCLUDING BUT NOT LIMITED TO, ANY (IF ANY) IMPLIED WARRANTIES OR CONDITIONS OF MERCHANTABILITY, OF FITNESS FOR A PARTICULAR PURPOSE, OF LACK OF VIRUSES, OR ACCURACY OR COMPLETENESS OF RESPONSES, OR RESULTS, AND OF LACK OF NEGLIGENCE OR LACK OF WORKMANLIKE EFFORT. ALSO, THERE IS NO WARRANTY OR CONDITION OF TITLE, QUIET ENJOYMENT, QUIET POSSESSION. AND CONFORMANCE TO DESCRIPTION OR NON-INFRINGEMENT, WITH REGARD TO THE E-ANATOMY PRODUCT. THE ENTIRE RISK AS TO THE QUALITY OF OR ARISING OUT OF USE OR PERFORMANCE OF THE E-ANATOMY PRODUCT REMAINS WITH YOU. ALTHOUGH DUE CARE IS USED IN PREPARING E-ANATOMY, IMAIOS DISCLAIMS ANY WARRANTY THAT E-ANATOMY OR OTHER E-ANATOMY SERVICES WILL BE AVAILABLE AT ALL TIMES OR THAT E-ANATOMY WILL MEET YOUR REQUIREMENTS, OR THAT THE CONTENT IS ACCURATE OR WILL OPERATE WITHOUT INTERRUPTION OR ERROR. E-ANATOMY AND ITS INFORMATION PROVIDERS MAKE NO WARRANTY AS TO THE RELIABILITY, TIMELINESS, USEFULNESS, ACCURACY, ADEQUACY, COMPLETENESS OR SUITABILITY OF THE

SERVICES OR INFORMATION CONTAINED ON E-ANATOMY OR OTHER OF OUR SERVICES. NO IMAIOS EMPLOYEE OR AGENT IS AUTHORIZED TO MAKE ANY STATEMENT THAT ADDS TO OR AMENDS THE WARRANTIES OR LIMITATIONS CONTAINED IN THIS AGREFMENT

IMAIOS, ITS OFFICERS, DIRECTORS, EMPLOYEES, AGENTS, INFORMATION PROVIDERS, AND LICENSORS SHALL NOT BE LIABLE FOR ANY DAMAGES YOU MAY SUFFER OR CAUSE THROUGH YOUR USE OF E-ANATOMY EVEN IF ADVISED OF THE POSSIBILITY OF SUCH DAMAGES AND ANY SUCH ASSISTANCE RECEIVED FROM IMAIOS EMPLOYEES OR AGENTS WILL BE SOLELY AT YOUR RISK.

EXCEPT AS OTHERWISE PROVIDED UNDER THIS AGREEMENT, IMAIOS, ITS OFFICERS, DIRECTORS, EMPLOYEES, AGENTS, INFORMATION PROVIDERS, AND LICENSORS SHALL NOT BE LIABLE TO YOU OR ANY THIRD PARTY FOR LOSS OF PROFITS, LOSS OF USE OR FOR ANY DIRECT, INDIRECT, INCIDENTAL, SPECIAL, CONSEQUENTIAL, OR PUNITIVE DAMAGES ARISING OUT OF YOUR USE OF OR INABILITY TO USE E-ANATOMY OR OTHER OF OUR SERVICES, WHETHER BASED UPON A CLAIM OR ACTION OF CONTRACT, WARRANTY, NEGLIGENCE, STRICT LIABILITY OR OTHER TORT, EVEN IF THEY ARE AWARE OF THE POSSIBILITY THEREOF.

IN NO EVENT SHALL IMAIOS, ITS OFFICERS, DIRECTORS, EMPLOYEES, CONTRACTORS, AGENTS, INFORMATION PROVIDERS AND LICENSORS LIABILITY TO YOU EXCEED \$US 1,000.00.

THE LIMITATIONS STATED IN THIS SECTION SHALL APPLY WHETHER THE ASSERTED LIABILITY OR DAMAGES ARE BASED IN CONTRACT (INCLUDING, BUT NOT LIMITED TO, BREACH OF WARRANTY), TORT (INCLUDING, BUT NOT LIMITED TO, NEGLIGENCE) OR ANY OTHER LEGAL OR EQUITABLE GROUNDS.

IMAIOS disclaims all warranties of any kind if the e-Anatomy Product was customized, repackaged or altered in any way by any third party.